# **CAMERA POSITIONING SYSTEM**

By

Junjiao Tian

Jialu Li

Weicheng Jiang

Final Report for ECE 445, Senior Design, Spring 2017

TA: John Capozzo

May 3, 2017

Project No. 79

## **Abstract**

The camera positioning system is a lab equipement for particle tracking research. Four cameras can be independently controlled to translate in a vertical plane as well as pan and tilt with a high resolution of movement. The four camera system will be controlled by a user on a PC with a customized user interface and will produce four different views, converging on the volume of interest. The complete system is able to translate with 1 mm resolution and pan and tilt with +/-0.5 degree of tolerance. Features such as auto-calibration and close-loop feedback control of servo motors of pan and tilt head are also developed and can be accessed on the user interface.

## **Contents**

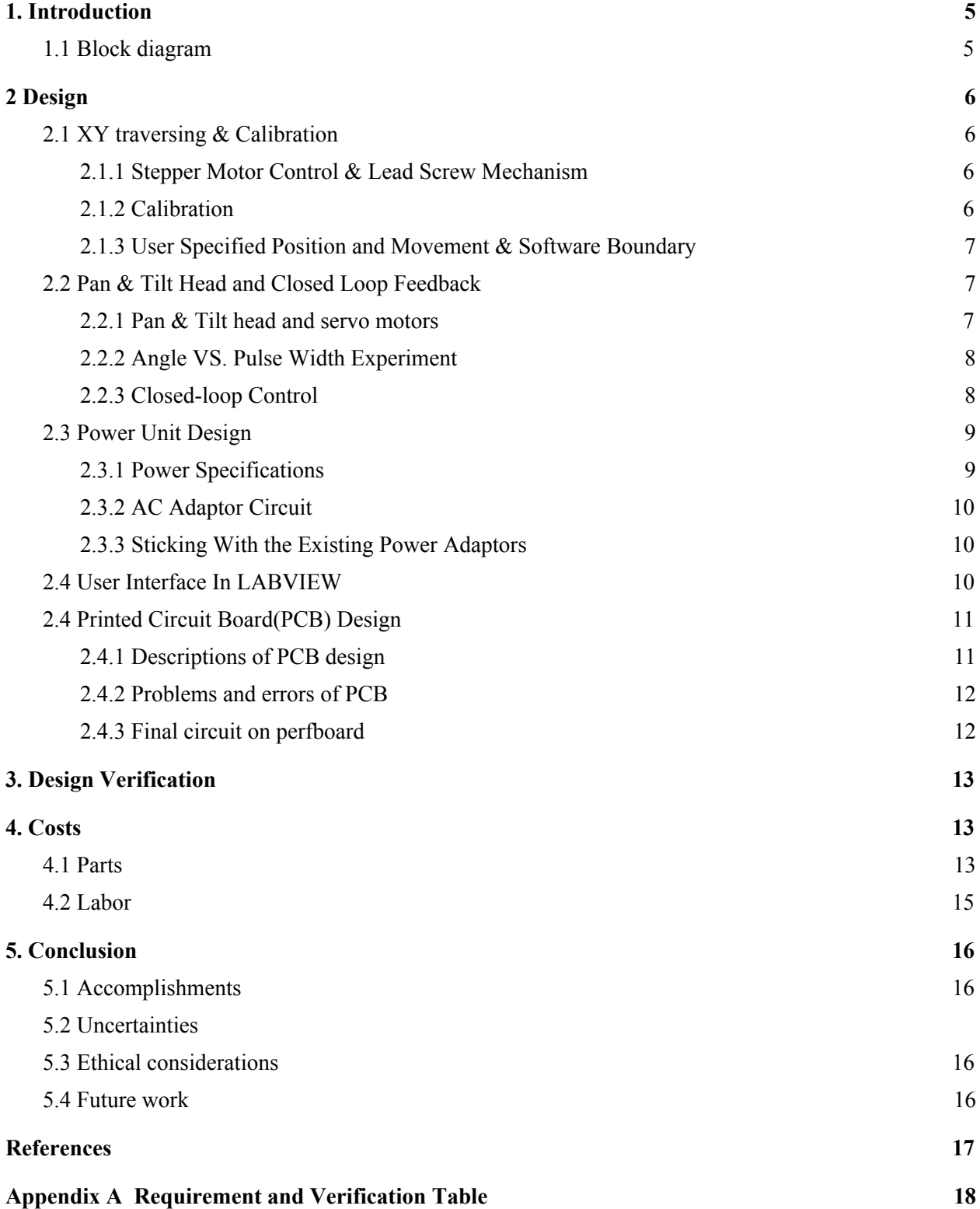

## <span id="page-3-0"></span>**1. Introduction**

The University of Illinois's Renewable Energy  $&$  Turbulent Environment (RETE) research group with sponsorship from John Deere has been tasked with designing a camera positioning system for particle tracking research. The system must be able to operate with the same functionalities as the current particle tracking equipment but with additional scalability, precision, robustness, and ease-of-use in mind. The current equipment includes the use of a high resolution, high speed recording camera and a view splitter which produces four different views, converging them on the volume of interest. It is relatively small and thus limited in experimental range. Manual calibration of the four independent view splitting mirrors is very tedious and requires a minimum of two people to set up. It is also important to note that the total experiment set up time from scratch requires up to four hours.

A proposed solution was to create a four camera system, replacing the view splitter, that can be electronically controlled. The cameras will be able to translate, pan, and tilt with a high resolution of movement using stepper and servo motors. The frame will allow simple adjustability in the system's dimensions to provide a wide experimental range and provide a robust foundation in which future scaling can be possible. A user interface will be provided showing the current position of each of the cameras as well as allowing different modes in which they can be moved. All calibrations will be hands-free from the physical system.

This project has spanned two semesters and will continue to be tested in a lab environment for one year before is transferred to John Deere. The previous mechanical team has finished the physical setup and used an Arduino Mega to control the whole system. This semester, we designed a processing unit on PCB to replace the Arduino Mega, created a user interface in LabVIEW and included more advanced functionalities such as auto-calibration and closed-loop feedback. We also investigated the feasibility of building a power unit.

In section 2, the design of different modules is discussed in detail. In section 3, the requirements and verification of the designs is summarized. In section 4 and 5, overall cost of the project and conclusions are discussed.

#### **1.1 Block diagram**

This the high level block diagram of the system. The LAVIEW/PC communicates with the microcontroller through UART. The microcontroller talks to the PCA9685 PWM driver through I2C and controls the stepper motor drivers with digital signals. The power module is responsible for providing power to all electronics in the system.

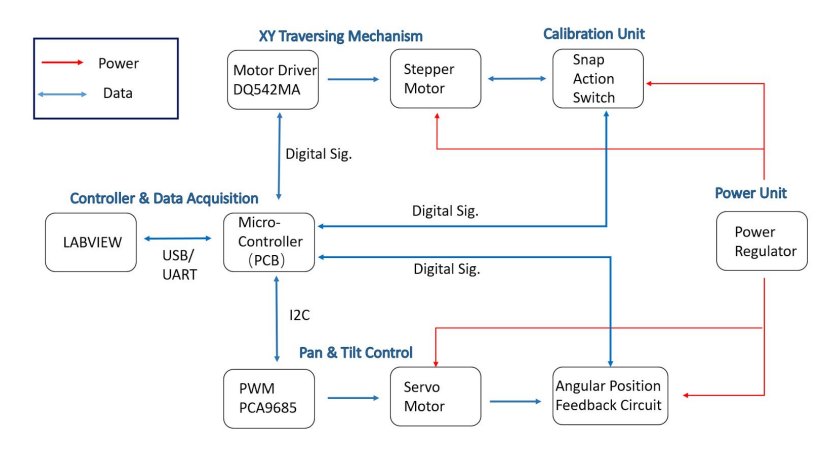

Figure 1, Block Diagram

## <span id="page-4-3"></span>**2 Design**

#### <span id="page-4-1"></span>**2.1 XY traversing & Calibration**

The traversing system allows the camera to move and hold in position in a vertical plane. For the old system built by the MechSE team in last semester, users can only move the traversing unit with the arrow keys on the keyboard, and they had to measure the actual position of the unit relative to the boundaries of the tracks to know where it is. In ECE 445 project this semester, we added calibration to the system, and users are now able to move the traversing unit by specifying the target coordinate in mm or by specifying the direction and distance of the movement. For added safety, the system also allows the users to specify the effective travel on the track after calibration to avoid the traversing unit colliding with the boundaries of the tracks.

#### <span id="page-4-2"></span>**2.1.1 Stepper Motor Control & Lead Screw Mechanism**

There are 8 high torque NEMA 23 stepper motors for x and y movements. Each motor provides 175 oz./in torque and has a native step size of 200 steps/rev. The load is estimated to be around 24.5 N so the motor torque needed to raise it is about 10.62 oz-in and the torque to lower it is around 2.4 oz.-in. A safety factor of 16.5 can be achieved with this setup. Eight industrial grade motor drivers are used to drive the stepper motors. The DQ542MA is a two-phase hybrid stepper motor driver and is widely used in numerical control devices such as CNC machines. It also provides micro-stepping options to further increase positioning accuracy.

The stepper motor driver DQ542MA provides different stepping options. Currently the 400 steps/rev resolution is used. The lead screw has a 8 mm lead. The equation to relate the number of pulses to move a certain distance is derived.

 $\#$  of pulses = distance  $*$  50 steps/mm Eqn.1

#### <span id="page-4-0"></span>**2.1.2 Calibration**

Calibration is the basis for all other added functions we achieved this semester. When calibration

starts, the traversing unit will first move from wherever it is from last time to the boundaries of the tracks where LabVIEW sets the coordinate display to zero, and then will move to the center of the frame and wait for user commands. After calibration, the LabVIEW front panel displays the actual position of the traversing unit in the plane according to the relation between the stepper motor rotation and lead screw mechanism movement, and updates the coordinate accordingly when the unit moves.

When the calibration button in LabVIEW user interface is pressed, LabVIEW commands PCA9685[1] board to generate short pieces of pulse trains to move the traversing unit to the snap action switches[2] on the boundaries step by step from a possibly unknown initial position. It is important that the unit moves step by step to the boundary from the initial position instead of moving continuously, because functions in LabVIEW only allows for outputting pulse trains with specified number of pulses which moves the unit for a known distance. If we output a pulse train that is too short, the unit will simply not reach the boundary during calibration. On the other hand, if the pulse train is too long, the unit will not stop until it moves a corresponding distance even if it hits the snap action switch on the boundary, which will definitely damage the mechanical structure. However, with the step-by-step movement, once the traversing unit hits the snap action switch on the boundary, the ENABLE pin on the stepper motor driver is immediately pulled HIGH for 2 seconds by LabVIEW so that the motor driver will ignore all the upcoming pulse trains. As a result, the traversing unit will stop at the boundary after finishing the current tiny step of movement without damaging the switch.

It is important that ENABLE is pulled HIGH for 2 seconds because we found through experiment that the ENABLE pin has to be pulled HIGH for at least 1 second to stop the stepper motor from moving. When the traversing unit hits the snap action switch, LabVIEW also sets the coordinate display to zero so that one boundary of the track becomes the origin of the frame. After the ENABLE pin is pulled HIGH for 2 seconds, it is then pulled low by LabVIEW again so that LabVIEW regains control of the stepper motor, which then moves the traversing unit to the center of the frame to wait for user commands.

#### <span id="page-5-0"></span>**2.1.3 User Specified Position and Movement & Software Boundary**

The user interface allows users to specify a certain distance to move in four directions. Depending on the user's choice, LabVIEW will toggle the corresponding direction output to the motor driver and send pulses to drive corresponding stepper motor.

There is a software boundary limit in LabVIEW. It prevents the traversing system from damaging itself and also avoids finger pinch hazard.

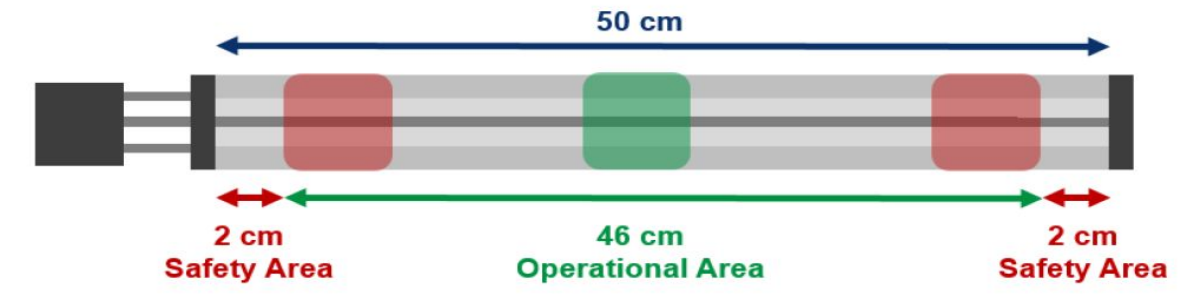

Figure 2, Effective Travel Length

## <span id="page-6-0"></span>**2.2 Pan & Tilt Head and Closed Loop Feedback**

#### <span id="page-6-1"></span>**2.2.1 Pan & Tilt head and servo motors**

The commercially available pan & tilt heads come with two HS-785HB winch servos [3] [4] with approximately 2700 of rotation. There is also a 7:1 gear box between the rotating parts of the pan&tilt heads and the servos. The angle of rotation of the pan&tilt heads is mapped into PWM pulse width (micro-sec) through a linear function. The mathematical function relating the angle to the pulse width is developed through repeated experiments.

#### <span id="page-6-3"></span>**2.2.2 Angle VS. Pulse Width Experiment**

To relate the angle of rotation of the pan&tilt heads to pulse width input to the servo motors, a series of experiments have been conducted to collect data points. The following plot uses linear regression line to fit the data points and the corresponding equation is displayed. The R-square value is very close to unity indicating that the relationship between the angle and the pulse width is very linear.

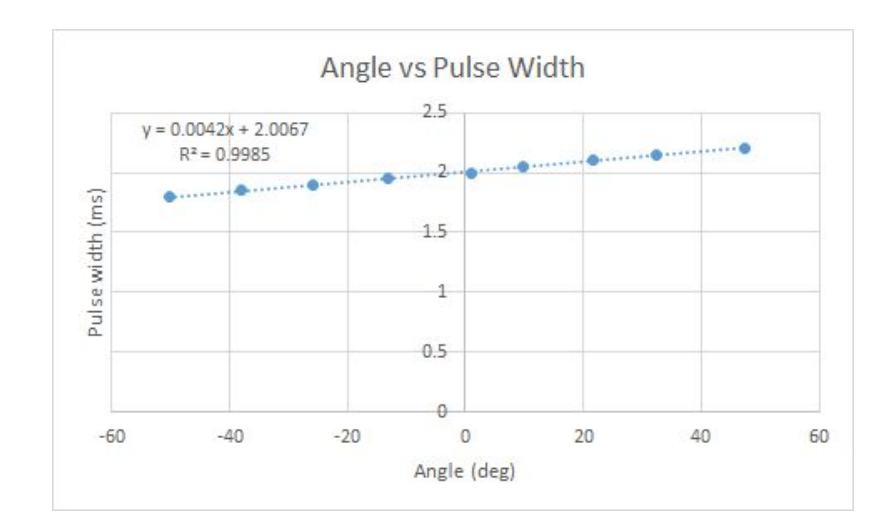

Figure 3, Relationship between angle and pulse width

Pulse Width (ms) = 
$$
0.0042 * \text{Angle (deg)} + 2.0067
$$
 Eqn. 2

#### <span id="page-6-2"></span>**2.2.3 Closed-loop Control**

In last semester when there is no feedback or control implemented for the pan&tilt head, users can never know the actual angular position of the pan&tilt head unless they measure it with tools. The actual angular position may deviate from the user specified angle due to errors in the mechanical parts such as the gears and the way the servo is installed, and also due to noise in the electric signals. Even if the actual angle is known, manually adjusting it to the desired angle is not accurate and very time-consuming. As an improvement in this semester, we installed potentiometer as an encoder to measure the actual angular position of the pan&tilt head and implemented closed-loop control in

LabVIEW to correct deviations. Now with feedback and closed-loop control added to the system, the front panel in LabVIEW displays the actual angular position of the pan&tilt head in real time, correct any deviations to make sure the actual angle is within +/- 0.5 degree of the user specified angle. Now the only thing we need to be careful is to make sure when we physically connect the rotation shaft of the pan&tilt head to the knob of the potentiometer, the neutral position of the potentiometer must match the bottom position of the pan&tilt head.

The closed-loop control algorithm is as follows:

#### Get **user specified angle**

**PWM** turns on

**While** the **actual angle** is outside the **range of tolerance**

**If** pan&tilt head is not moving

**If actual angle** is smaller than **specified angle** and outside **range of tolerance**

Increase **PWM** "ON" time by a small amount

#### **If actual angle** is larger than **specified angle** and outside **range of tolerance**

Decrease **PWM** "ON" time by a small amount

LabVIEW first gets the specified angle entered by the user and outputs a corresponding PWM signal. The program then checks whether the actual angular position of the pan&tilt head is within the range of tolerance, that is +/- 0.5 degree of the user specified angle. If the pan&tilt head stops at an angle outside the range of tolerance, LabVIEW will make adjustment to the PWM signal one step at a time until the actual angle is within the desired range.

#### <span id="page-7-0"></span>**2.3 Power Unit Design**

We also measured the power consumption of our system under different cases of operation, since originally we planned to build an integrated power unit on our own to replace the existing power adaptors we bought from the internet.

#### <span id="page-7-1"></span>**2.3.1 Power Specifications**

Below is the summary of the power specifications for each stepper motor and servo, which are obtained from the data sheets and measurements:

Table 1, Power Consumption

|                                        | Acceptable<br><b>Input Voltage</b><br>Range | <b>Chosen Input</b><br>Voltage with<br><b>Current Power</b><br><b>Adaptor</b> | <b>Input Current</b><br><b>Range (measured)</b><br>in field tests) | <b>Current Power</b><br><b>Adaptor Specs</b>                            |
|----------------------------------------|---------------------------------------------|-------------------------------------------------------------------------------|--------------------------------------------------------------------|-------------------------------------------------------------------------|
| <b>NEMA 23</b><br><b>Stepper Motor</b> | $12V \sim 48V$                              | 19.5V                                                                         | $330mA \sim 850mA$                                                 | <b>Dell AC Adaptor</b><br>Output: 19.5V,<br>16.9A max, 330W<br>max      |
| <b>HS-785HB</b><br><b>Servo</b>        | $4.8V \sim 6V$                              | 6V                                                                            | $12.5mA \sim 375mA$                                                | <b>ServoCity AC</b><br><b>Adaptor</b><br>Output: 6V, 3A max,<br>18W max |

#### **Note: these values are for one unit. There are 8 stepper motors and 8 servos.**

The stepper motor and the servo accept a range of input voltages and we are currently using a 19.5 V, 330 W Dell AC adaptor to power the entire stepper motor module and a 6 V, 18 W Servocity AC adaptor to power the whole servo unit.

#### <span id="page-8-0"></span>**2.3.2 AC Adaptor Circuit**

A basic AC adaptor circuit consists of four parts: a transformer, a full-wave rectifier, a reservoir capacitor, and a voltage regulator. The transformer steps down the high AC voltage from the wall outlet to the level required by our system load. The full-wave rectifier converts the AC voltage to a pulsating DC voltage. The reservoir capacitor smooths the pulsating DC voltage from the rectifier. However, the DC voltage after the reservoir capacitor still has little ripples, which is then further smoothed out by the voltage regulator. The output voltage of the AC adaptor circuit is approximately a constant DC voltage. In order to achieve a large safety factor, the AC adaptor circuit should be able to supply each stepper motor a maximum current of 1 A and each servo a maximum current of 0.4 A. Therefore, we wanted to design our power unit to be able to supply a maximum total current of 11.2 A (1\*8+0.4\*8=11.2A).

#### <span id="page-8-1"></span>**2.3.3 Sticking With the Existing Power Adaptors**

We decided to stick with the existing power adaptors we are using because we could not find all the appropriate parts to build a power circuit that can supply a maximum total current of 11.2 A at 19.5 V DC. Also, building a power unit with very large current consumption can be dangerous to both people and properties. If the power unit we built were not reliable enough, it could destroy the entire system we built. The existing power adaptors have been working quite well and at the same time, we have problems in other parts of our project such as establishing the communication between the chips and LabVIEW and we need more time to solve them.

## <span id="page-9-0"></span>**2.4 User Interface In LabVIEW**

LabVIEW is a widely used graphical programming language. It has a library to support communication with ATmega328. The main reason that LabVIEW is used is that it is easy to create a user interface in the LabVIEW environment. The interface splits into different blocks. There are settings blocks and function blocks.

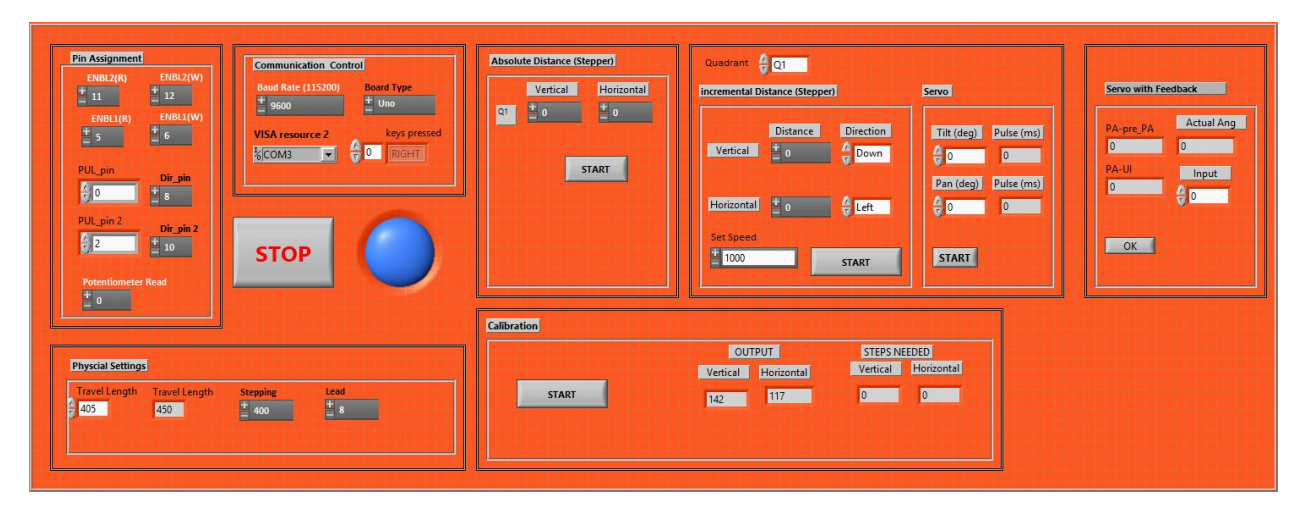

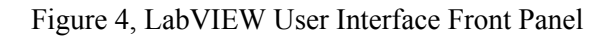

## <span id="page-9-1"></span>**2.4 Printed Circuit Board(PCB) Design**

#### <span id="page-9-2"></span>**2.4.1 Descriptions of PCB design**

The PCB we designed need to replace with the original data acquisition device Arduino Mega in order to avoid overkill issues. The most three important chips we used in our design included FT230X, ATmega328, and PCA9685. The FT230X chip is the most basic chip that converts the USB signal to UART signal, which is responsible for the communications between the LabVIEW software and the main microprocessor ATmega328. We choose ATmega328 as our main microprocessor because we can then reuse the LabVIEW Interface for Arduino (LIFA) software code that was previously written from last semester. The PCA9685 is a 16-channel LED driver chip, which communicates with the main microprocessor via I2C and output PWM signals to drive 8 servo motors in our project.

Other components in the PCB design include three 3-to-8 decoders 74AC11138, which is used to output the control signals, enable, direction, and pulse, for 8 stepper motors in all the quadrants. One 3-to-8 mux is used to receive potentiometer signals for 8 servo motors in all the quadrants. Sixteen snap action switches are put in parallel, and one digital pin is used for all these switches signals. In addition, eight lines from PWM channels in PCA9685 are connected to 8 servo motors with 220 ohms resistors protected.

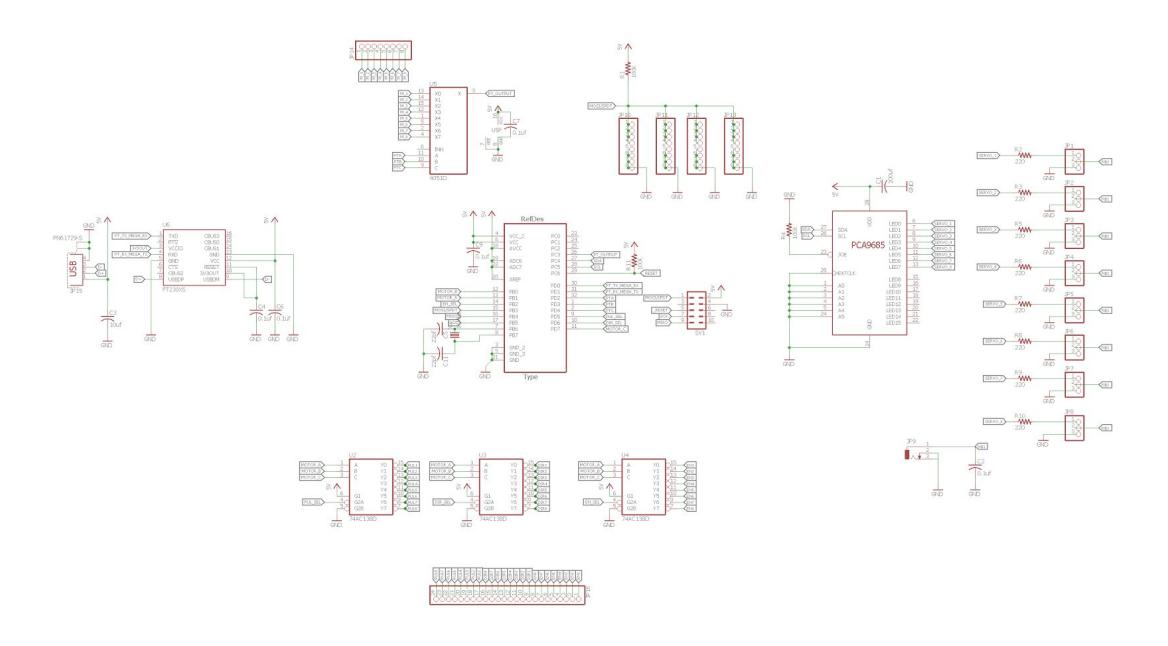

Figure 5, PCB Design Schematics

The above figure is the PCB schematic we designed.

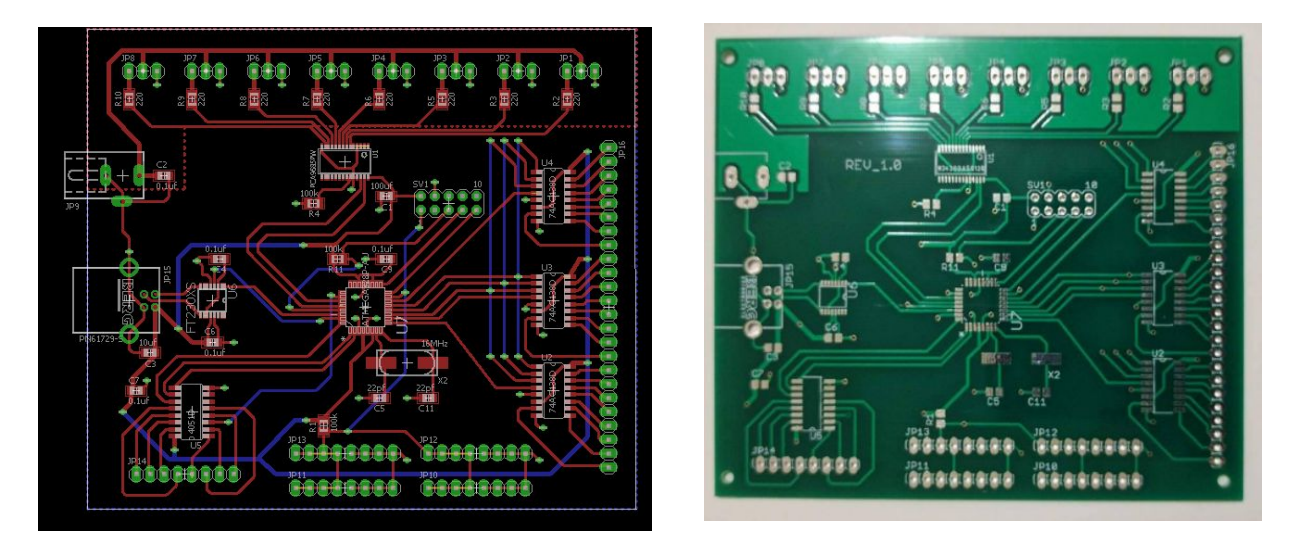

Figure 6, PCB board layout(left) and actual board front view(right)

The PCB board is a 2-layer board. The bottom plane is the GND plane, and one-fourth area on top plane is the power plane for servo motors.

#### <span id="page-10-0"></span>**2.4.2 Problems and errors of PCB**

We eventually gave up our PCB design due to several reasons. The first round of PCB order was delayed, and our actual first round of PCB was the second round order of PCB through ECE department. Some big mistakes included that we received wrong packages of our decoders 74AC11138, and we didn't have time to reorder them. Because we ran out of time, we only accomplished all functionalities and features that we proposed for one quadrant in the system. The decoders were no longer needed. Some minor mistakes we made were that we need an extra logic OR gate to receive correct digital signals from snap action switches, and we forgot to pull HIGH SDA and SCL pins, which were critical for I2C communications between PCA9685 and our main microprocessor.

#### <span id="page-11-1"></span>**2.4.3 Final circuit on perfboard**

Instead, we kept our most important three chips, FT230X, ATmega328, and PCA9685.

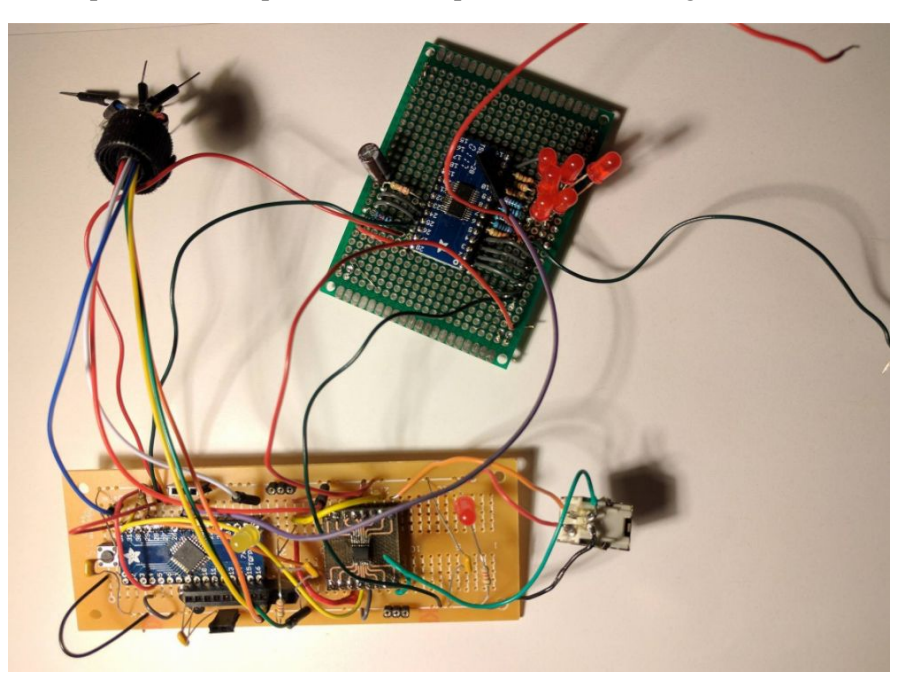

**Figure 5 Final circuit on perf board**

## <span id="page-11-3"></span>**3. Design Verification**

The requirements and verifications for all the modules are included in Appendix A Requirements and Verifications table.

## <span id="page-11-2"></span>**4. Costs**

#### <span id="page-11-0"></span>**4.1 Parts**

Table 2, Parts List 2016

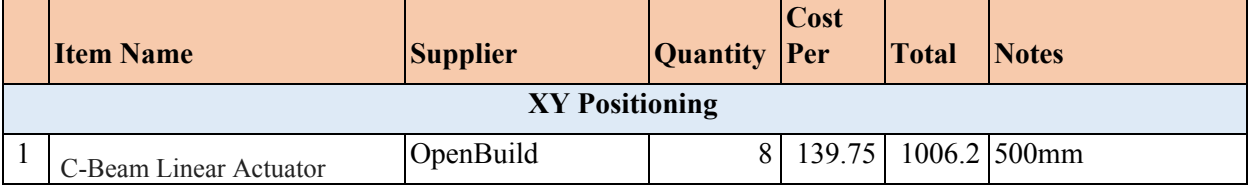

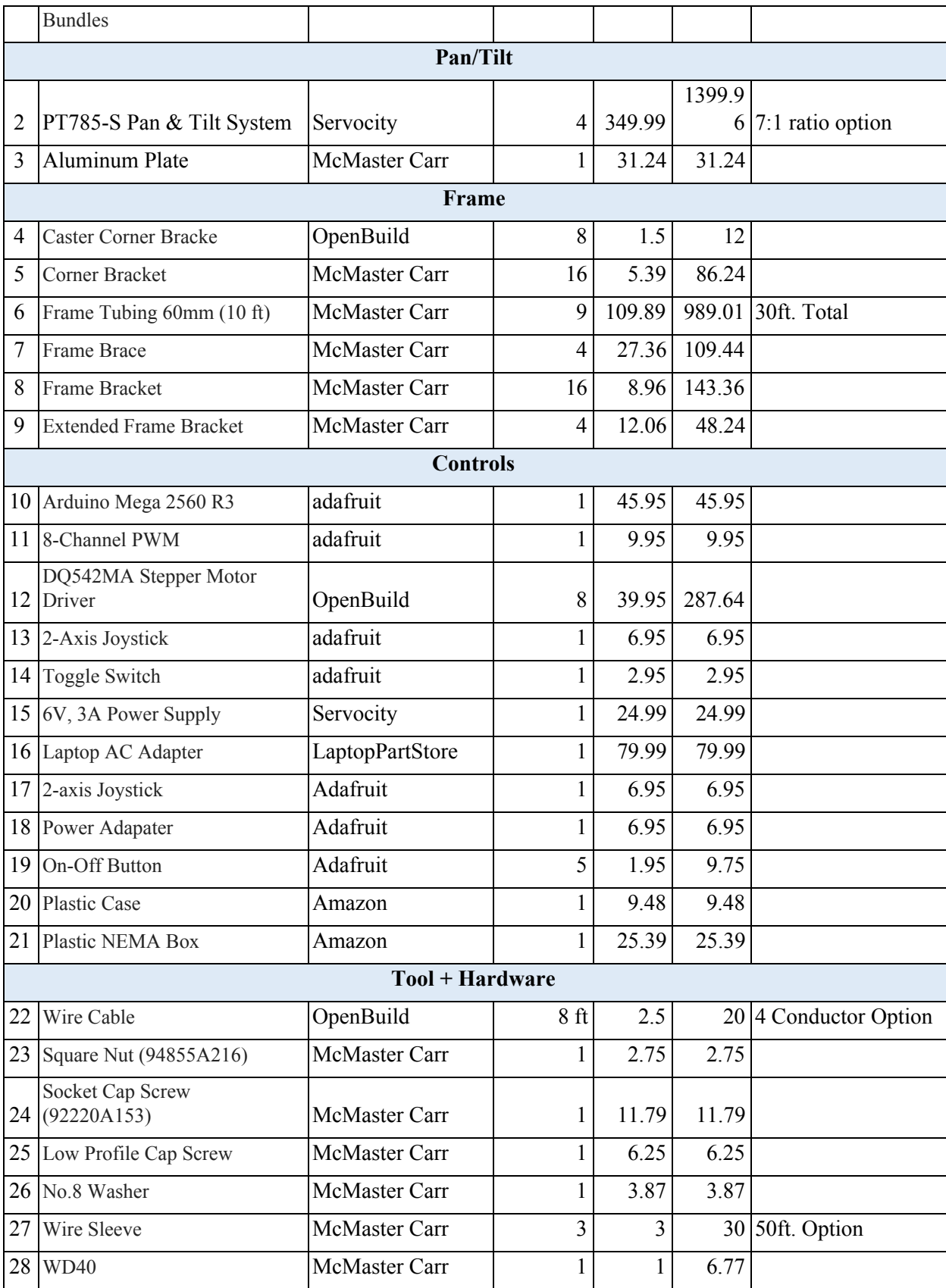

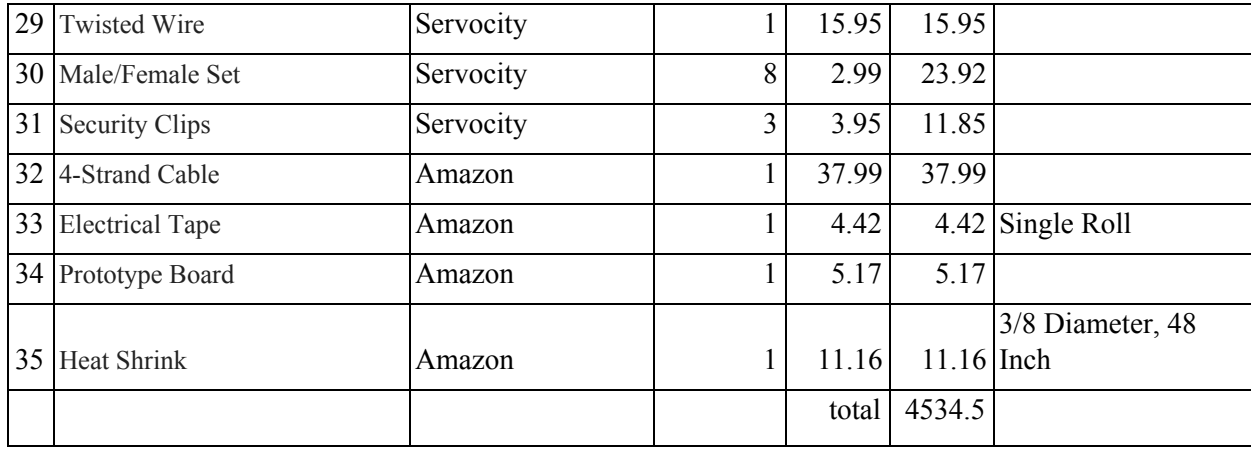

#### Table 3, Parts List 2017

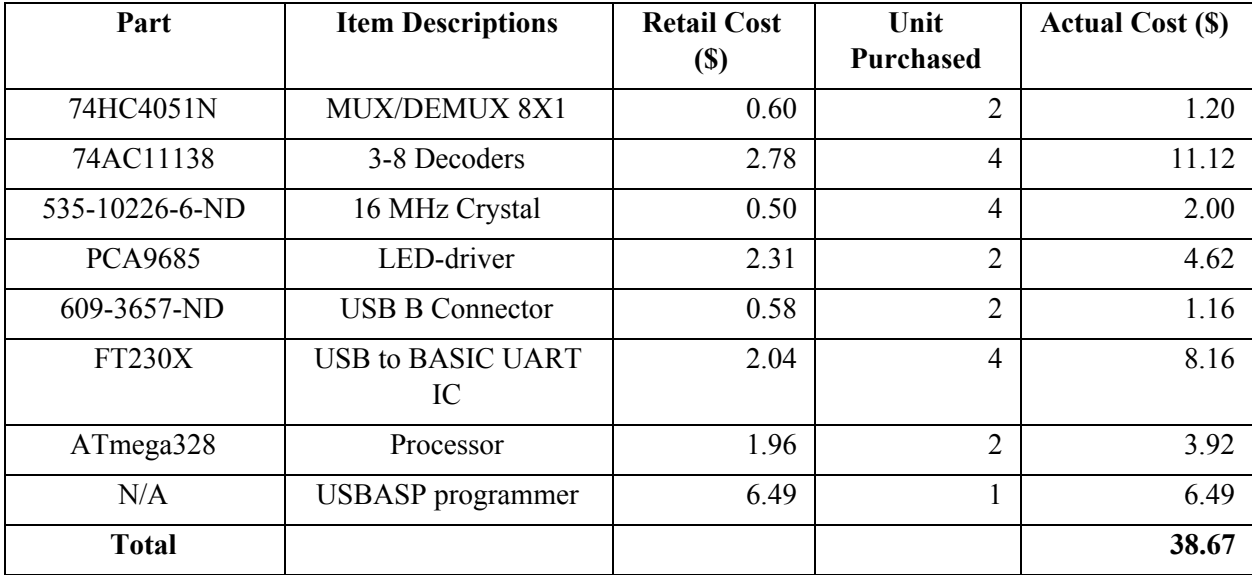

## <span id="page-13-0"></span>**4.2 Labor**

The minimal stipend for a graduate student who has 50% teaching assistantship (TA) or research assistantship (RA) is about \$1817.87 per month [5]. Considering the standard working time 40 hours per week, the hourly salary for a graduate student can be safely estimated around \$11.36.

Our team consists of three members, and we estimate the hours need to complete this project is about 40 hours in total. Thus the total cost of labor in this project is estimated around (graduate student minimal salary/hour) x (2.5) x (hours to complete) x (number of members) =  $$11.36 \times 2.5 \times 40 \times 3 = $$ 3408.00.

## <span id="page-14-1"></span>**5. Conclusion**

#### <span id="page-14-3"></span>**5.1 Accomplishments**

We successfully implemented our circuit that consisted of three most important chip FT230X, ATmega328, and PCA9685 on perf board and thoroughly tested it. The circuit performed as expected, and the requirements of all these chips were carefully verified. The calibration and servo motor close-loop feedback control work properly on one quadrant of the camera system.

#### **5.2 Uncertainties**

The demo LabVIEW interface is optimized for one quadrant. To control all the quadrants, the LabVIEW needs to be modified. Also, the installment of the potentiometer on the pan & tilt head and the snap action switches on the traversing system is temporary and fragile. To make a more solid attachment, holders or housing units can be designed and 3D printed.

#### <span id="page-14-0"></span>**5.3 Ethical considerations**

The whole system consumes a significant amount of power in operation. Especially, the 8 stepper motors require a relatively large amount of current supply. The datasheet of the specific model of NEMA 23 stepper motor indicates that the maximum current draw of the motor is 2.8 A/Phase. The current required to power the servo motors scales up with the load applied. The stepper motors draw current even when they are idle. We are aware of the fact that the power regulator not only needs to supply appropriate voltage but also tolerates the theoretically maximum current draw. Therefore, the power unit will be designed with the maximum current and voltage settings in mind. This is to prevent the system from overheating and damaging the power unit.

In accordance with the IEEE Code of Ethics, #6 "to undertake technological tasks for others only if qualified by training or experience, [6]" all group members will be trained and certified to use standard lab tools. Only members experienced with and trained to use prototyping machines such as laser cutter, milling machines, etc. will be in charge of manufacturing parts if necessary.

We will adhere to and honor the IEEE Code of Ethics, #7 "to seek, accept, and offer honest criticism of technical work, to acknowledge and correct errors, and to credit properly the contributions of others [6]." The team will keep in contact with the users and listen to their feedback. We will accept honest criticism from our sponsors and try to improve upon current work. We appreciate all participants of this projects for their valuable suggestions and feedback.

#### <span id="page-14-2"></span>**5.4 Future work**

We want to expand our calibration feature and servo motor close-loop feedback controls to all quadrants, and we want to integrate all necessary circuit parts into one PCB unit to replace with Arduino Mega and avoid overkill issues. In the future, we also want to make advanced version of LabVIEW software to control four quadrants at the same time.

## <span id="page-15-0"></span>**References**

[1] Adafruit.com, 'PCA9685', 2017, [online]. Available: <https://cdn-shop.adafruit.com/datasheets/PCA9685.pdf>

[2] Omron.com, 'Snap Action Switch', 2017, [online]. Available: [https://www.components.omron.com/components/web/PDFLIB.nsf/0/FE0F8E8EEB5D72548525720100](https://www.components.omron.com/components/web/PDFLIB.nsf/0/FE0F8E8EEB5D725485257201007DD573/$file/V_1110.pdf) [7DD573/\\$file/V\\_1110.pdf](https://www.components.omron.com/components/web/PDFLIB.nsf/0/FE0F8E8EEB5D725485257201007DD573/$file/V_1110.pdf)

[3] Phidgets.com, '3201\_0 - Hitec HS-785HB Winch Servo', 2017, [online]. Available: [http://www.phidgets.com/products.php?product\\_id=3201\\_0](http://www.phidgets.com/products.php?product_id=3201_0)

[4] Phidgets.com, 'GENERAL SPECIFICATION OF HS-785HB WINCH SERVO', 2003, [online]. Available:[http://www.phidgets.com/documentation/Phidgets/3201\\_0\\_HS-785HB.pdf](http://www.phidgets.com/documentation/Phidgets/3201_0_HS-785HB.pdf)

[5] Illinois Human Resources,"Graduate Minimum Salaries," 2017. [Aanlyn]. Available: http://www.ahr.illinois.edu/grads/grad1617ratesB.pdf.

[6] IEEE,"7.8 IEEE Code of Ethics."2017, [Online]. Available: <http://www.ieee.org/about/corporate/governance/p7-8.html>

# **Appendix A Requirement and Verification Table**

Table 4, System Requirements and Verifications

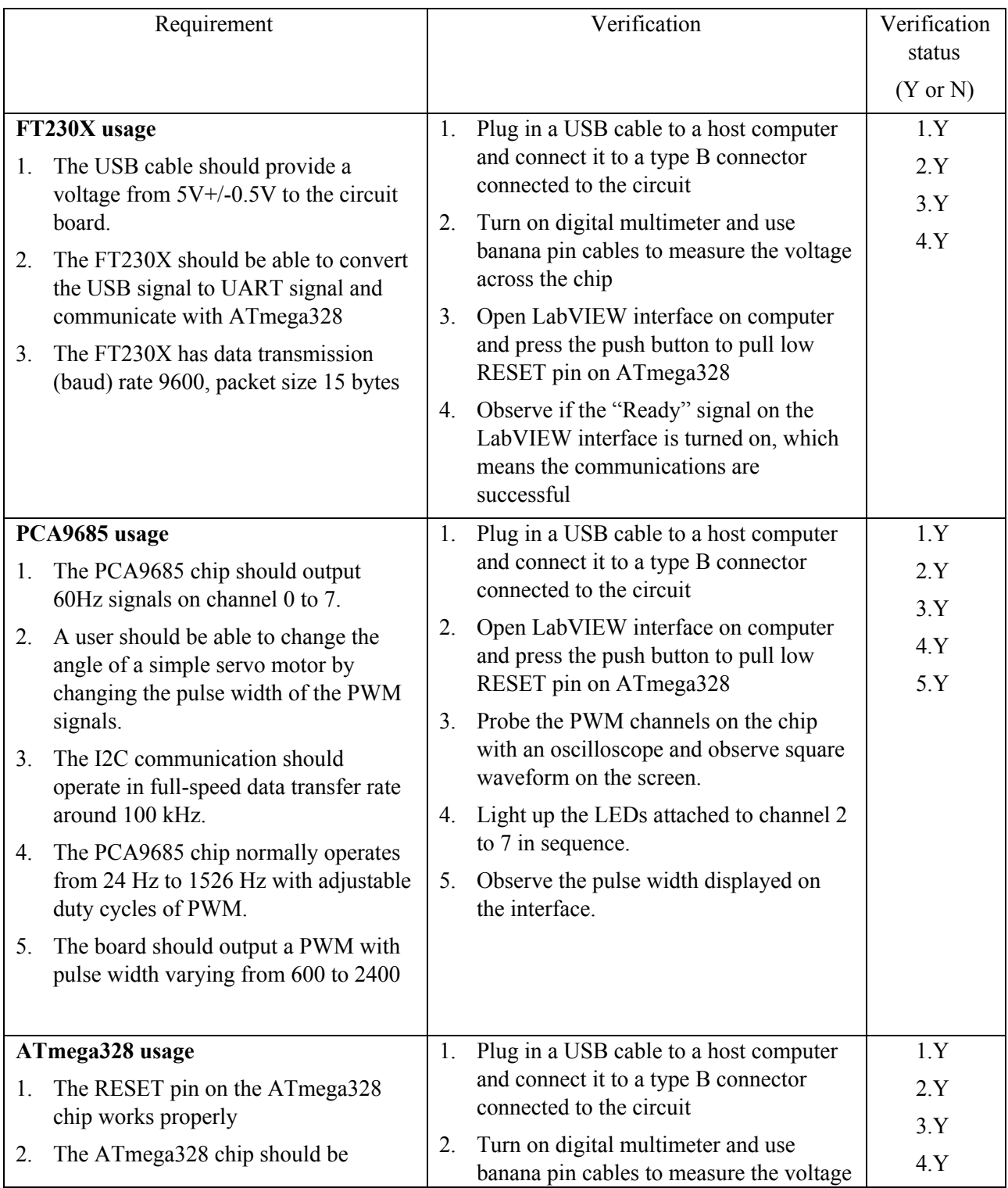

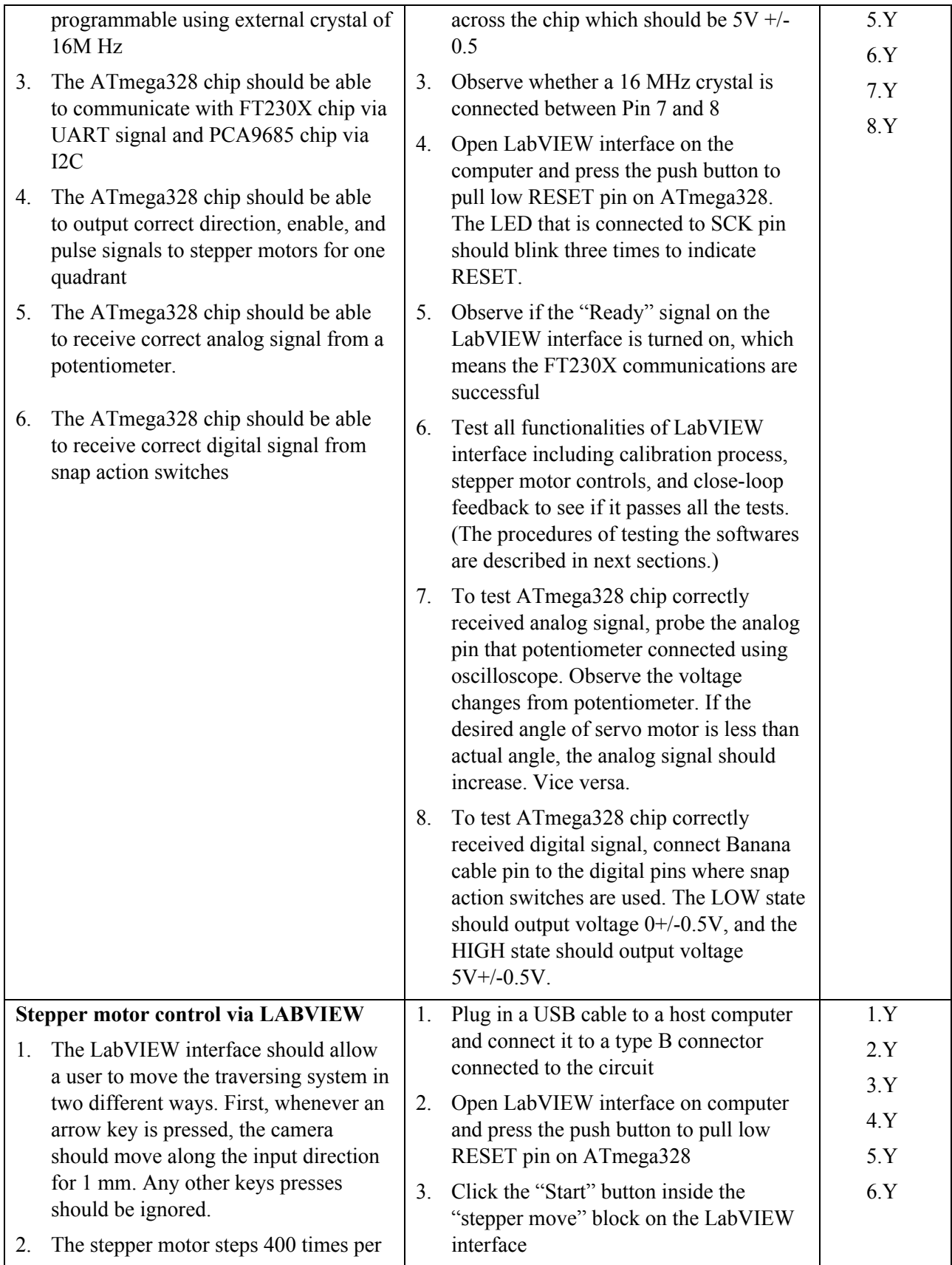

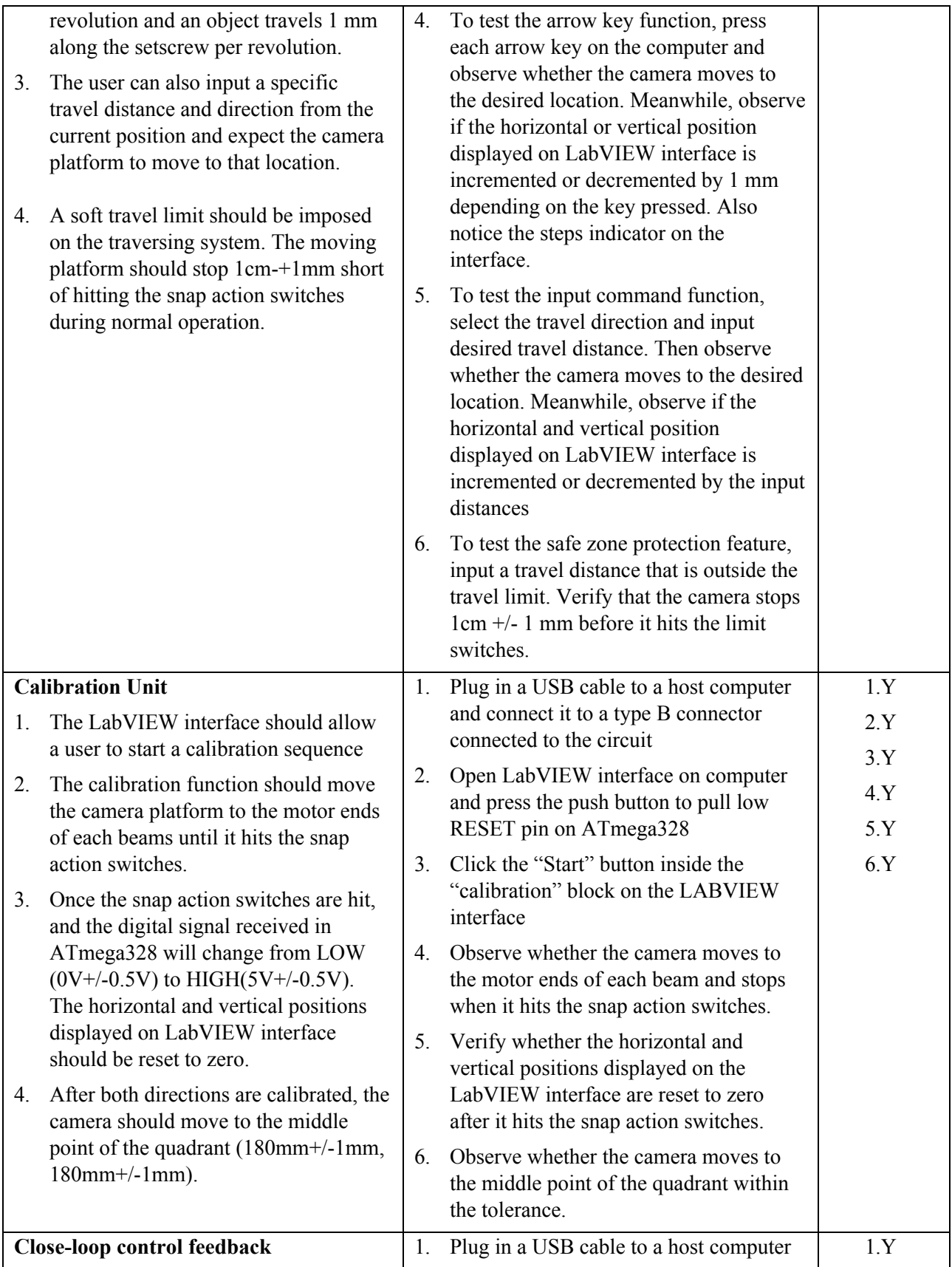

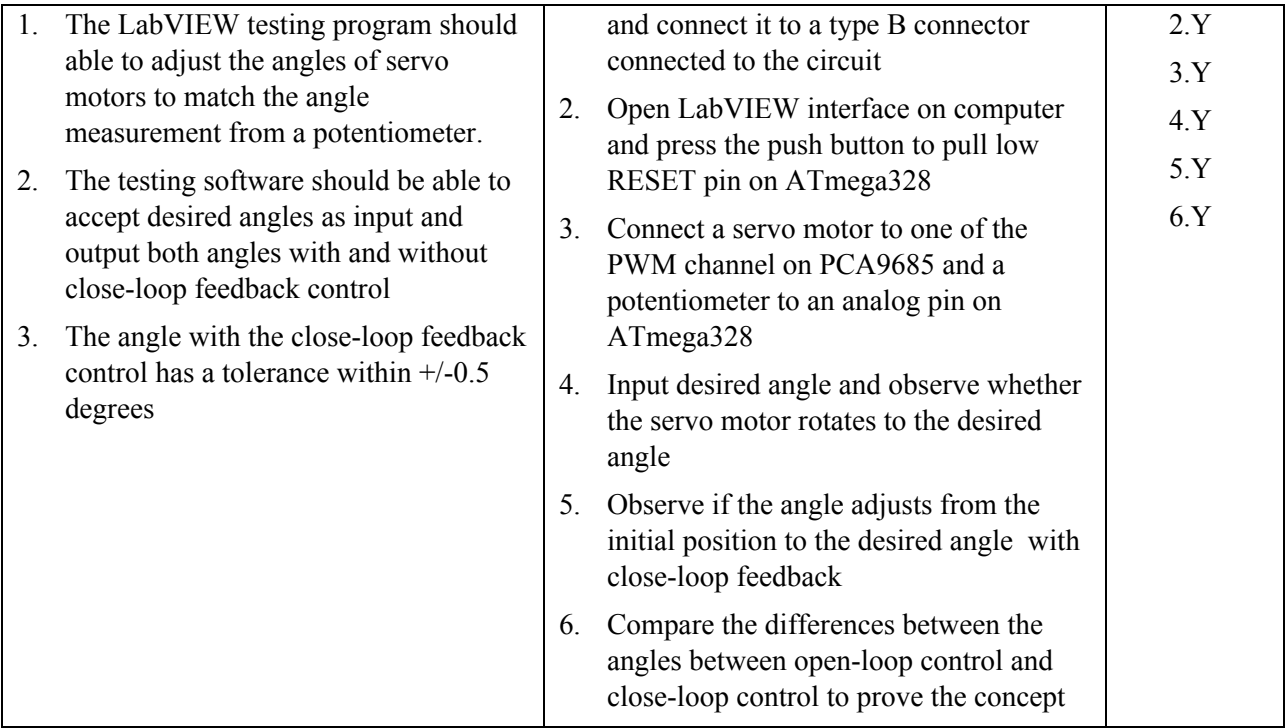